## **Compatibility View Settings**

- Click on Settings -> Compatibility View Settings
- Uncheck "Display Intranet Sites in Compatibility View"
- Close Internet Explorer and reopen it and go to your site

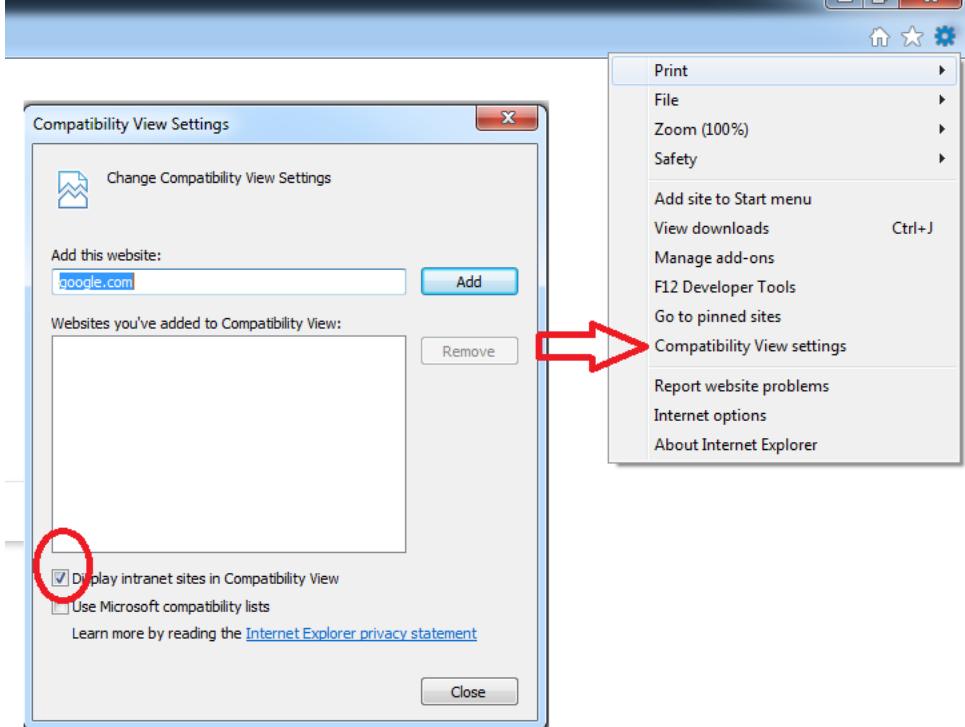